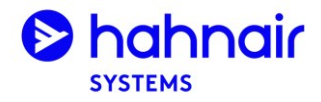

# H<sub>1</sub>-Air **Travel Details**

## **What?**

- The H1-Air Travel Details provide travel agents and passengers with a complete overview of an H1-Air booking, including information which may not be in standard GDS passenger itinerary receipt.
- The H1-Air Travel Details can be accessed through Hahnair's website [www.hahnair.com](http://www.hahnair.com/) by entering the passenger's last name and PNR (GDS, H1 or airline PNR).
- H1-Air Travel Details can then be viewed on-screen or downloaded as a PDF/printed and then sent via email.

## **Where?**

mytrip.hahnair.com or simply through https://www.hahnair.com/travel-details •

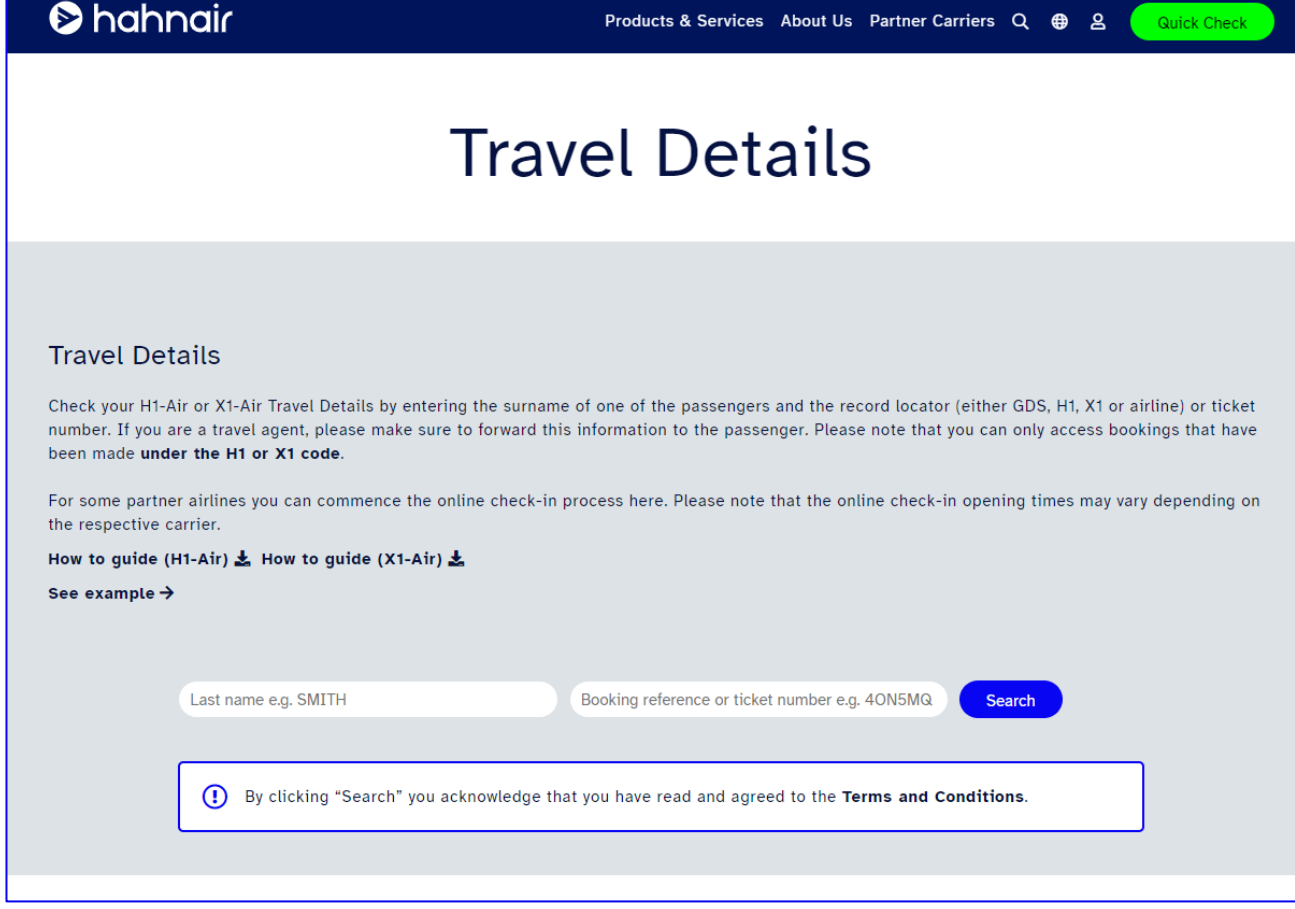

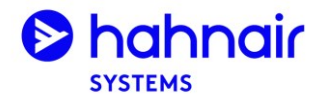

# H1-Air Travel Details

## **How?**

1. Enter here the passenger last name and booking reference (H1, GDS or PNR) or HR ticket number and tick the Terms and Conditions checkbox.

### **Travel Details**

Check your H1-Air or X1-Air Travel Details by entering the surname of one of the passengers and the record locator (either GDS, H1, X1 or airline) or ticket number. If you are a travel agent, please make sure to forward this information to the passenger. Please note that you can only access bookings that have been made under the H1 or X1 code.

For some partner airlines you can commence the online check-in process here. Please note that the online check-in opening times may vary depending on the respective carrier.

#### How to guide (H1-Air) & How to guide (X1-Air) &

#### See example  $\rightarrow$

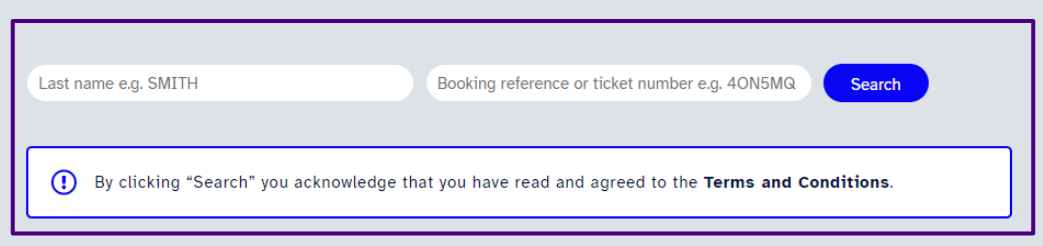

2. View the GDS and H1 record locators of your booking and the booking date. This notifies you whether some tickets still need to be issued for certain passenger segments.

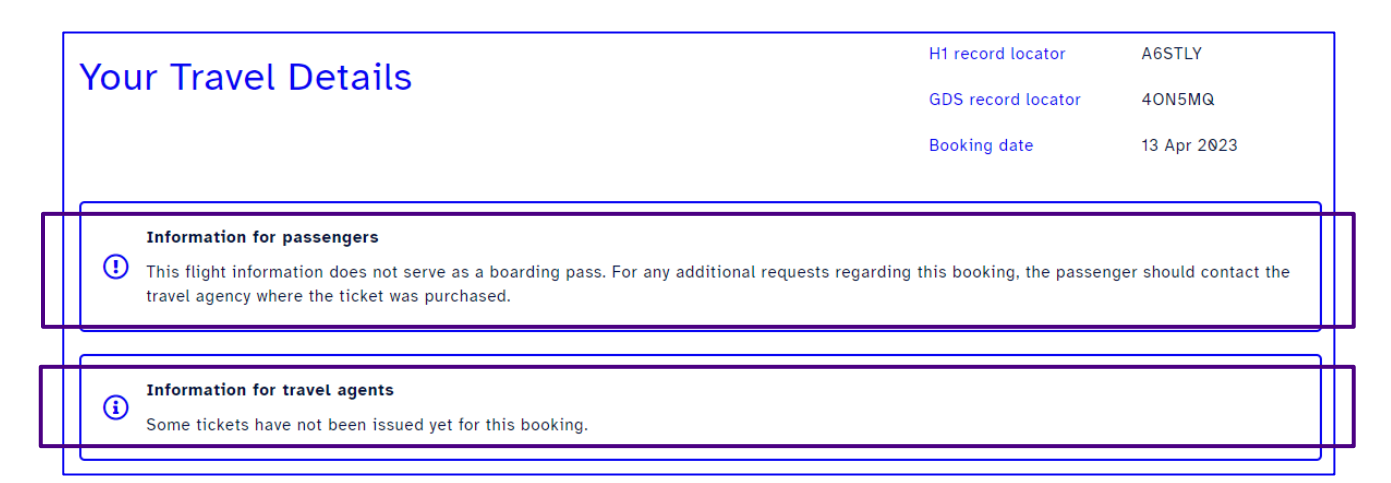

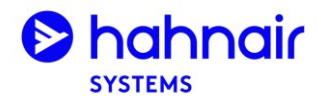

# H1-Air **Travel Details**

## How?

3. View the booking details including confirmed special service requests.

### Saturday 16th September 2023

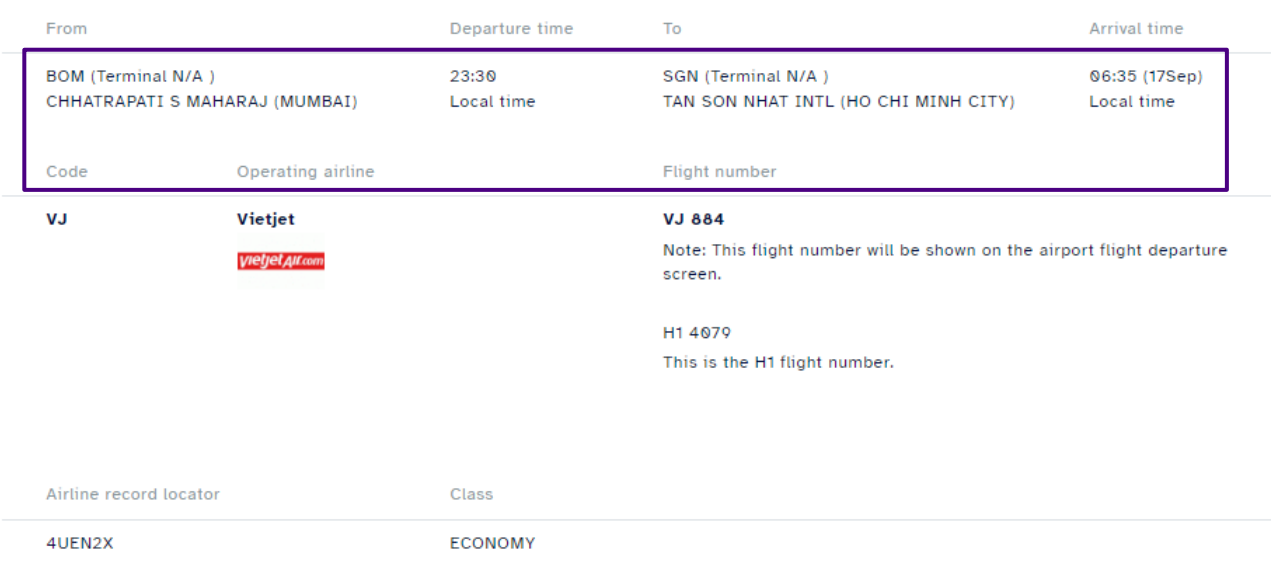

#### **Additional Information**

- . Online check-in is available on the airline's website at https://webcheckin.vietjetair.com/?lang=en
- . Please ensure to have all required travel documents available at time of check-in at the airport
- For all H1 flights baggage must be collected and checked in again at the connecting airport
- It is recommended to arrive at the airport at least 2 hours prior to departure
- . Vietjet is a point-to-point carrier. Passengers with connecting flights are required to have sufficient valid documents (Visa) for entry at stop-over point, transit point in the journey. In addition, passengers are also required to receive the checked baggage (if any) and to complete check-in procedure for the connecting flight.

Notes for travel agents:

- . Please add passenger contact details as SSR CTCM or CTCE for the operating airline's information.
- . Please add only one email address of passenger or agent into OSI field to get the E-voucher XNVNKM (free RT-PCR TEST in Vietnam). Example: OS VJ CTCE MARTIN//HAHNAIR.COM

#### **Baggage Rules**

- Carry-on: 1 piece per passenger free of charge (max 7 kg)
- 1st checked bag: 1 piece per passenger free of charge (max 20 kg)
- 1st checked bag: 1 piece per passenger free of charge (max 30 kg) in booking class W.
- · Additional/special baggage (e.g. oversized baggage or sports equipment): extra costs may apply. Please liaise directly with the operating airline.

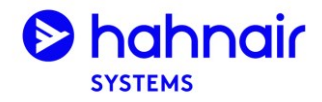

# H1-Air Travel Details

## **How?**

4. View passenger names and ticket numbers if the tickets have been issued.

## Passenger information

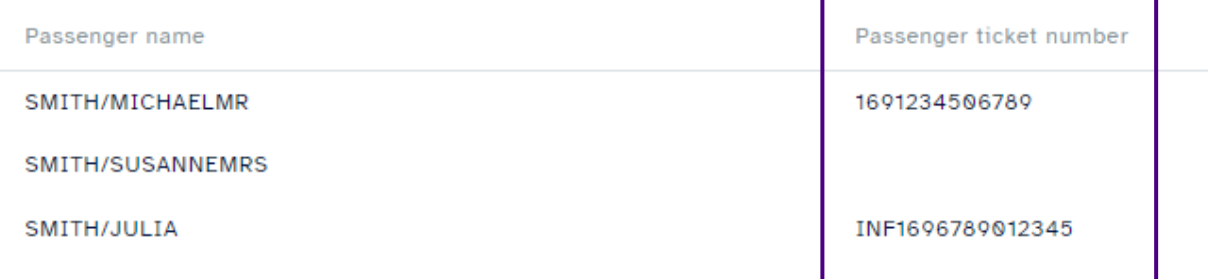

5. Download the travel information as a PDF document or send it via email by entering one or multiple email addresses in the Email field and clicking Send.

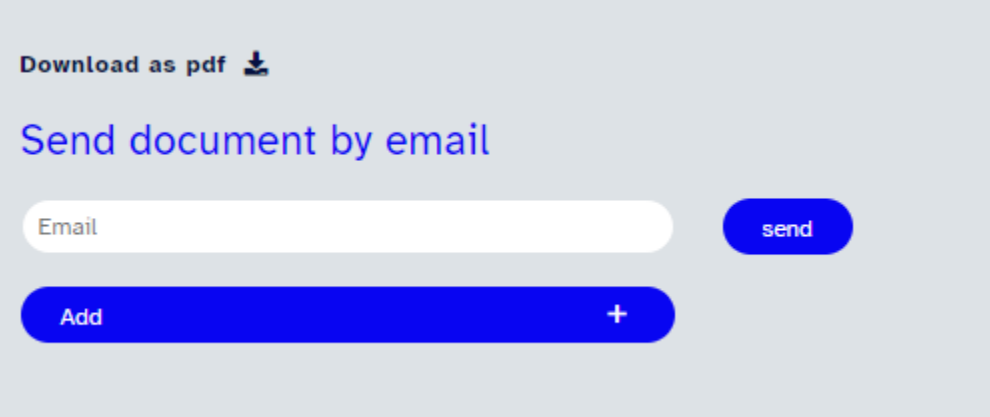